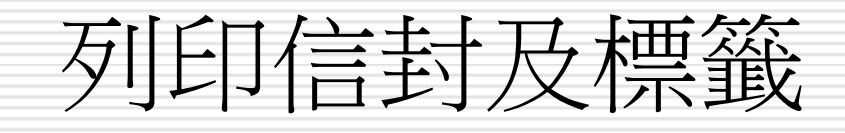

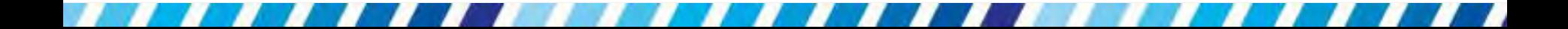

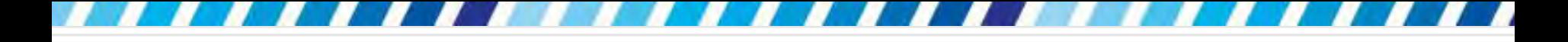

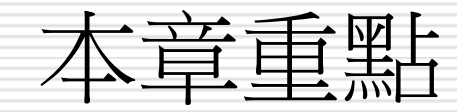

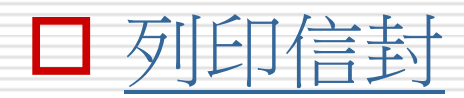

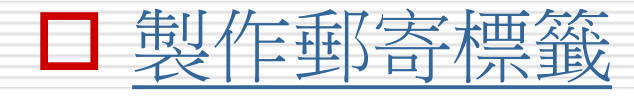

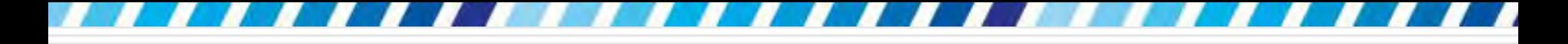

#### 16-1列印信封

□ 列印喜帖、邀請卡、折價卷…等信封 1. 可以套用 Word 提供的信封樣式

<span id="page-2-0"></span>2. 並填入或匯入收信者、寄件者資訊

想要在信封上列印出收件人、寄件人等資訊, 只要利用 Word 的信封功能即可順利製作 完成,不僅提供各式的信封樣式,還可自行 設定想要的字型,以下就實際來練習看看。 □ 開啟一份新文件,並切換至郵件頁次

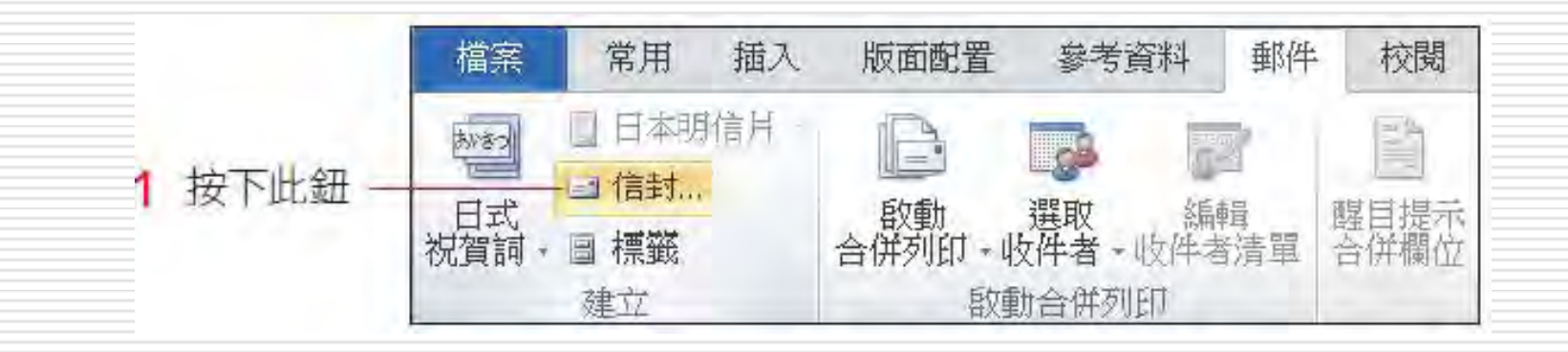

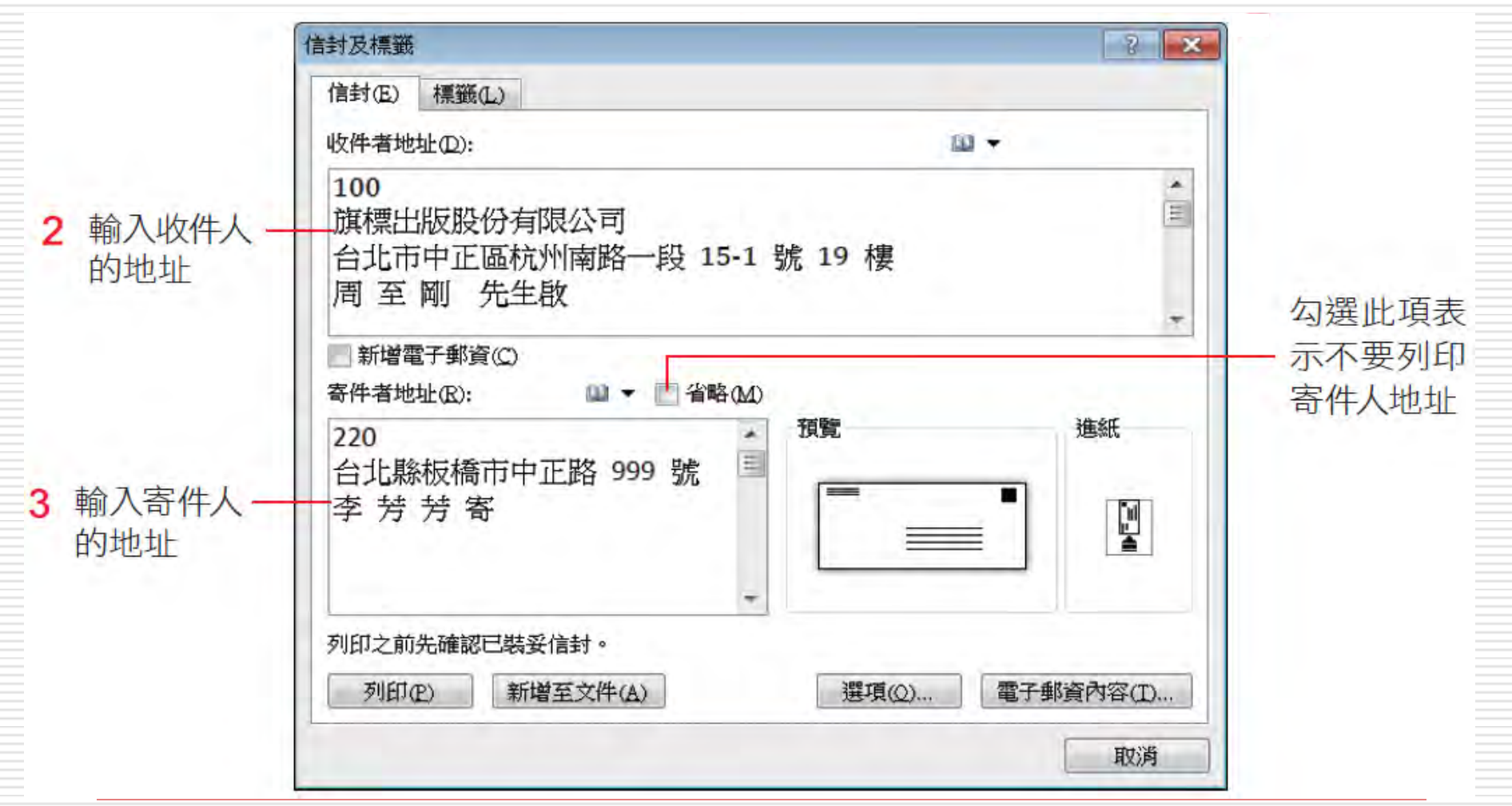

#### □ 若要使用電子郵資系統,必需先安裝相關軟 體才行。可以按下交談窗右下方的電子郵資 內容鈕查看相 關說明。

口 按下選項鈕切換到信封選項頁次,從中選取 欲列印的信封大小,並完成字型等設定。

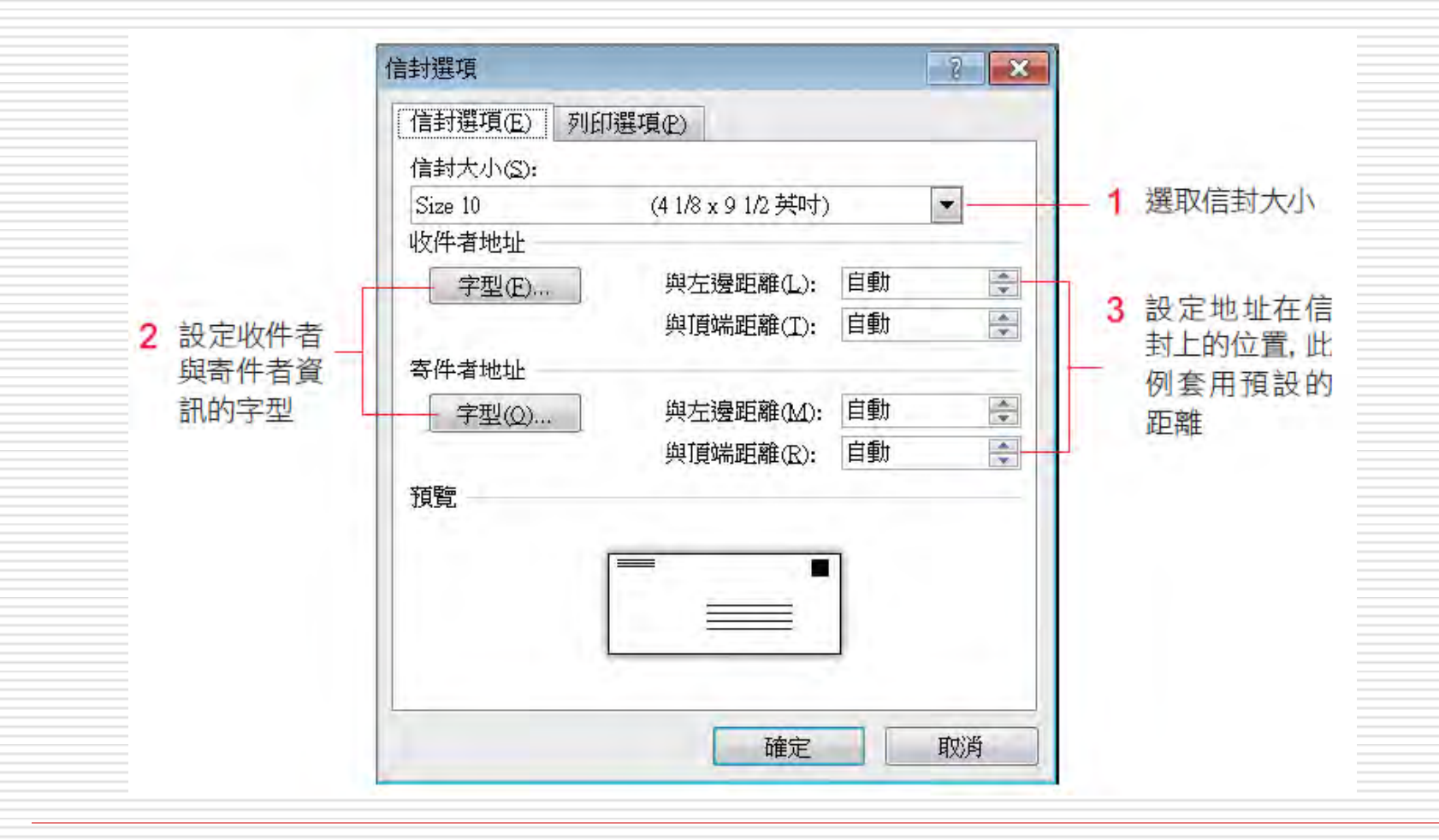

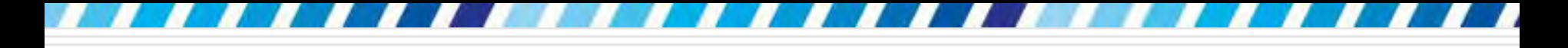

自訂信封尺寸

□ 萬一按下信封大小列示窗,卻找不到想要的信 封尺寸,建議可以先用尺量好信封的寬度、高 度,由**信封大小**列示窗中選擇自訂大小項目, 再將數值填入交談窗中:

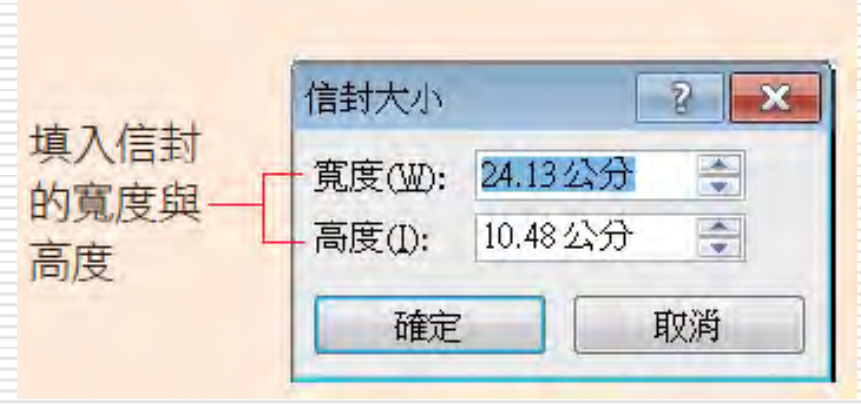

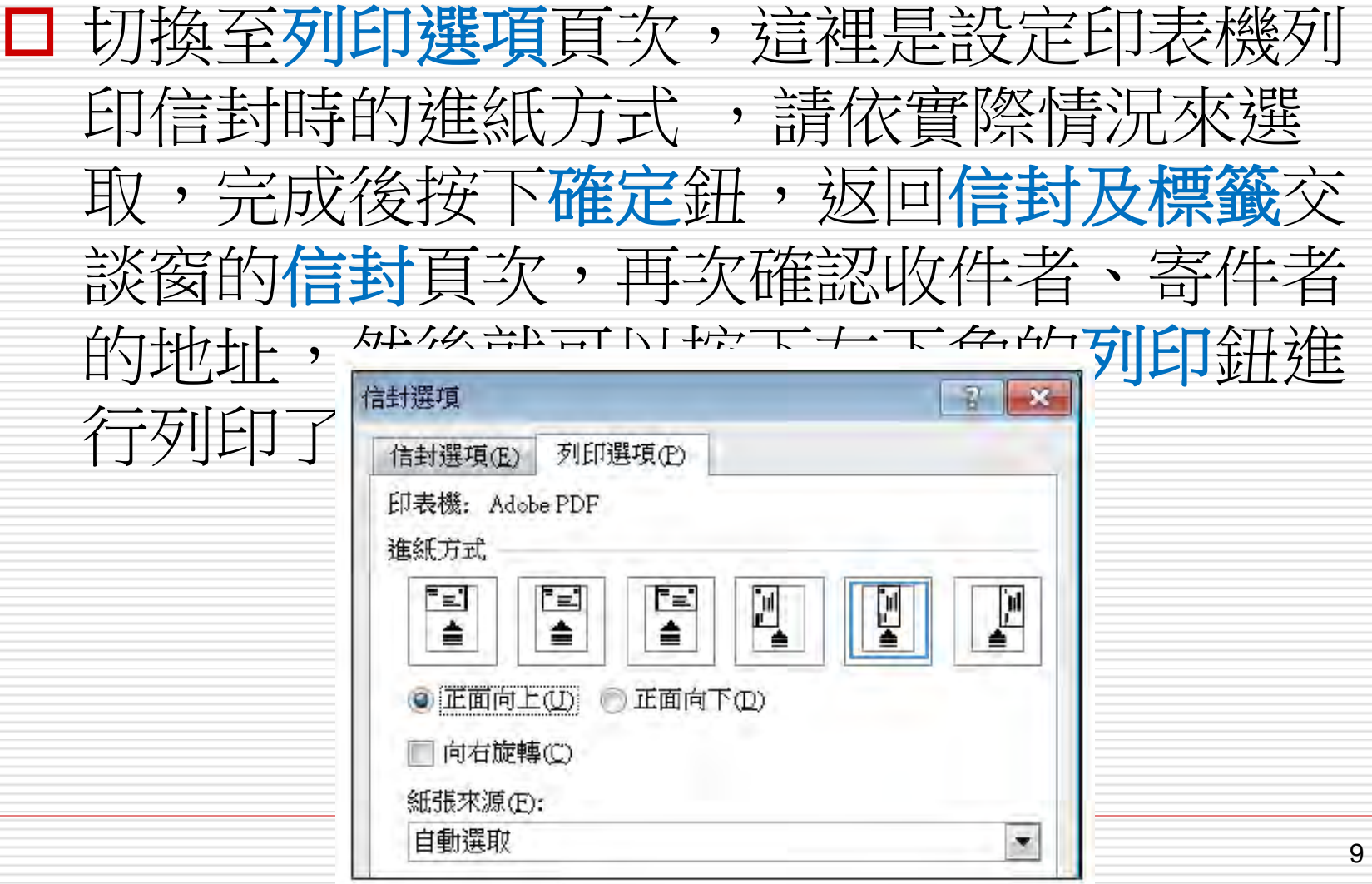

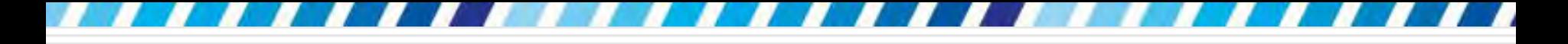

儲存信封格式

#### □ 如果想將設定好的信封格式儲存起來,請按 下信封及標籤**/**信封頁次左下角的新增至文 件鈕,Word 會在文件中加入一頁信封頁:

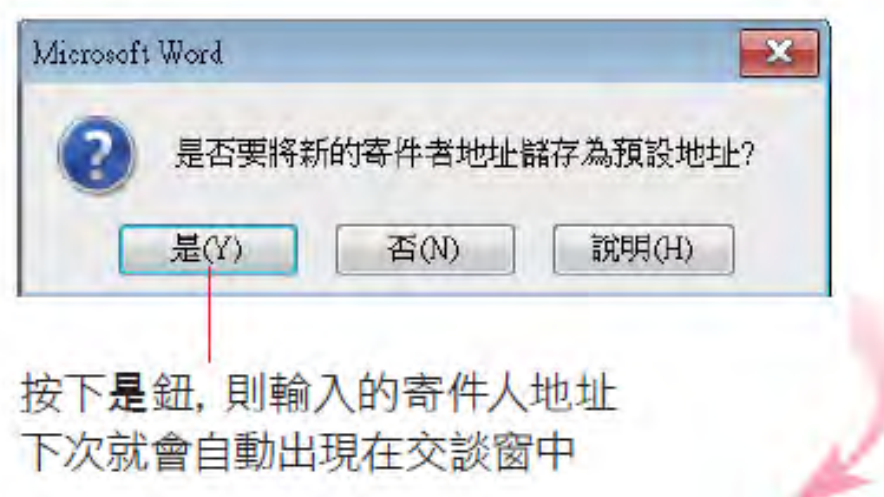

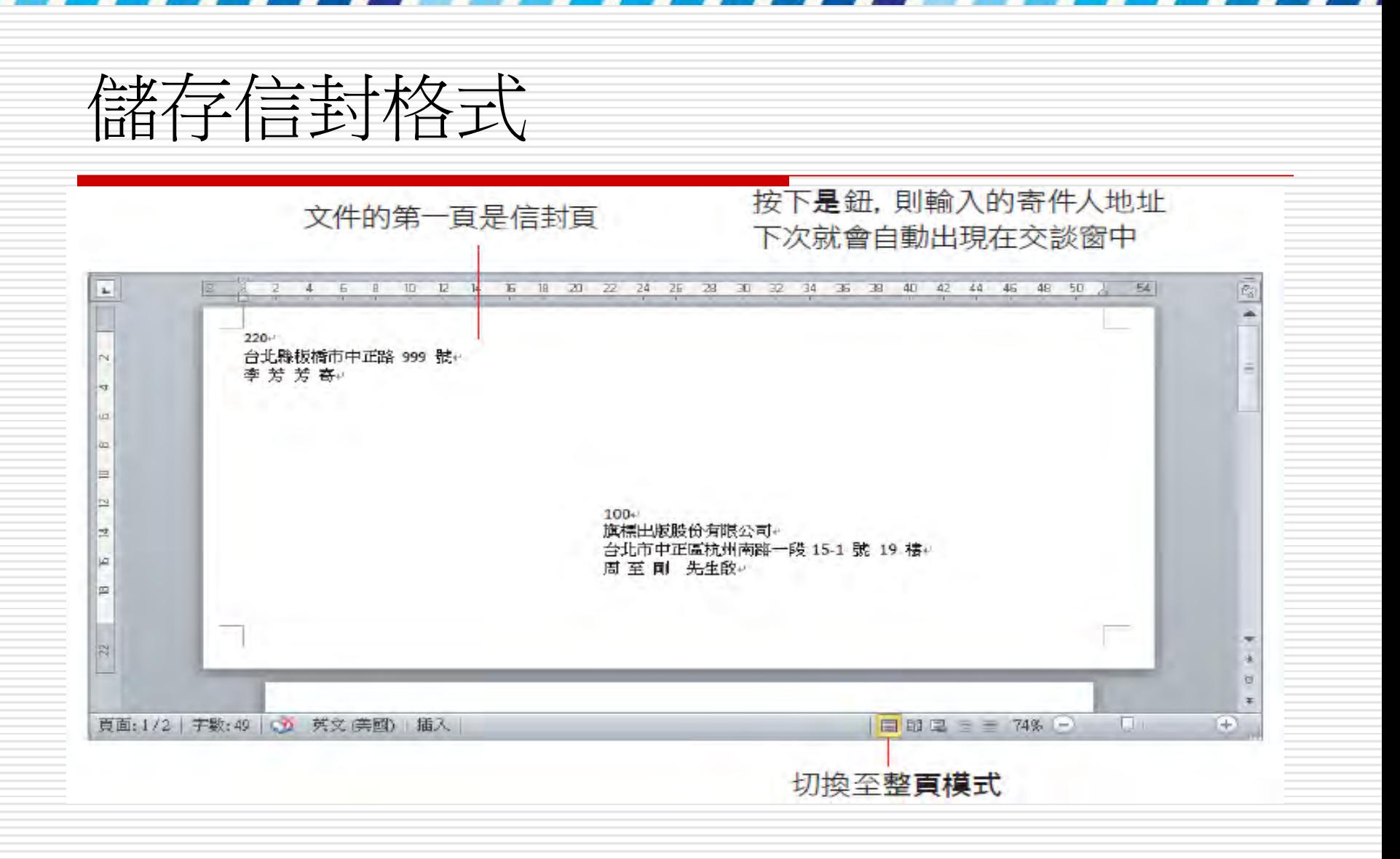

#### 三關閉交談窗,請按下**郵件**頁次**建立**區的 信封紐來開啟設定交談窗。 11

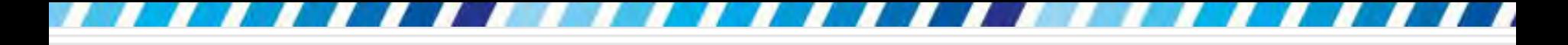

儲存信封格式

□ 將信封建立成文件後,信封上的收件人會以文 字方塊的方式呈現,見要選取整個文字方塊, 即可搬移至適當的位置。

□ 此外,如果對於信封上的字型、大小、顏色等 設定不滿意,也可以利用常用頁次下的相關工 具鈕來進行調整。若是要更改信封的尺寸, 譆 按下郵件頁次中建立區的信封鈕,開啟信封及 標籤交談窗來修改。

- □ 也可以直接使用 Outlook 通訊錄中的地址資料, 做為信封的收件人資訊。請切換至郵件頁次按 下信封鈕,再如下操作:
- □ 此功能需將 Outlook 設為預設的電子郵件程式, 並搭配 Exchange 才能使用。

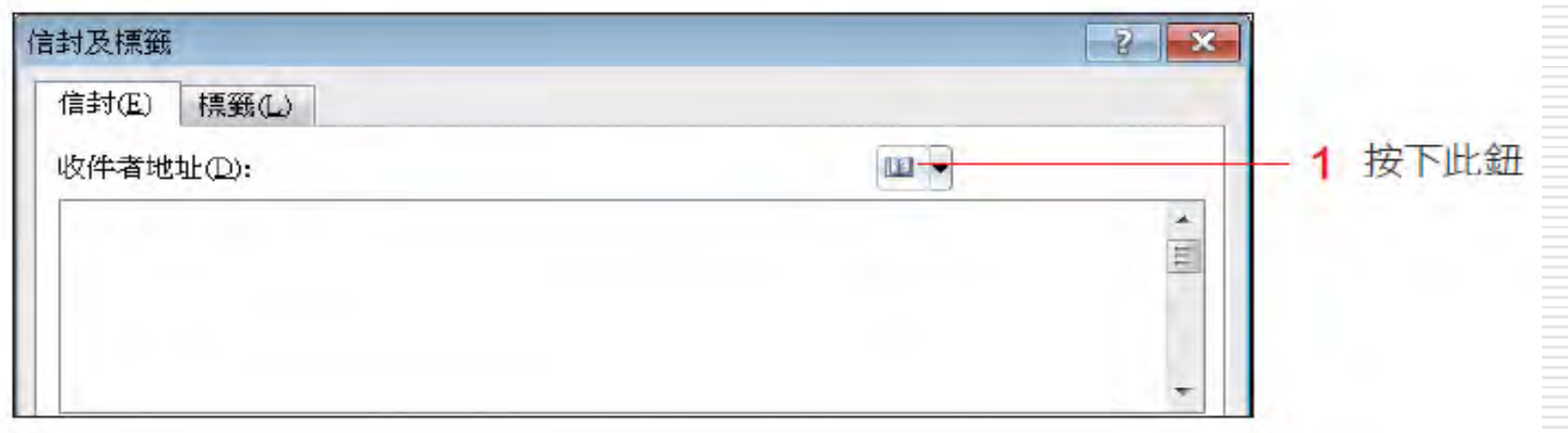

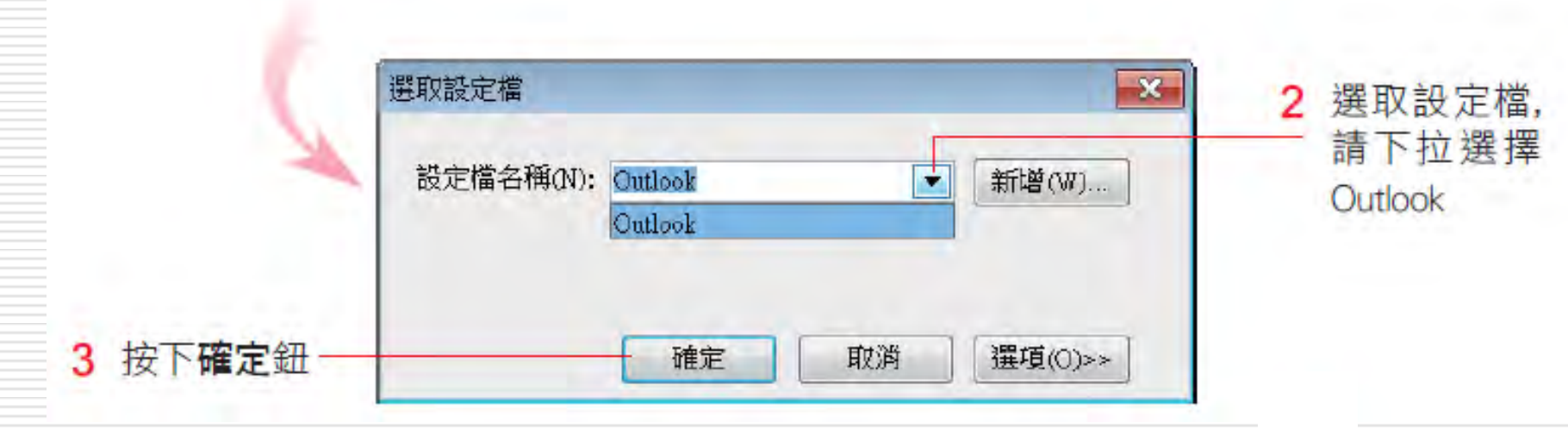

選擇要使用的連絡人資料 選取要捉取的收件者資訊 5 4 選取名種  $\overline{M}$ 搜尋(S): ◎ 只顯示名稱(N) **◎其他欄(R)** 通訊錄(D) 連絡人 - 其他通訊錄 進階尋找(V) 搜尋(G) ٠ 其他通訊錄 姓名 顯示名稱 建議的連絡人 連絡人 g. Excel Chen **Excel Chen** 連絡人(行動電話) Note Huang **G** Note Huang Outlook Lee Outlook Lee Outlook.lee@test.com.tw 盘 & Word Hsieh Word Hsieh word.hsieh@test.com.tw 確定 取消 6 按下確定鈕

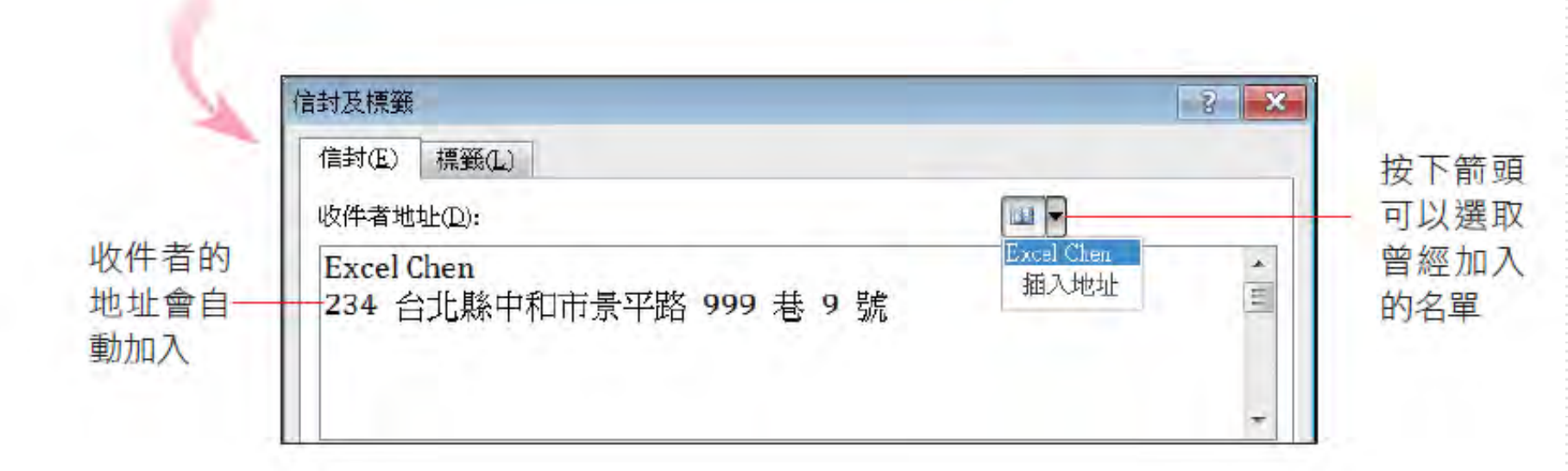

□ 寄件者的地址也可以比照辦理(或自行輸入), 完成後再按下列印鈕印出信封。

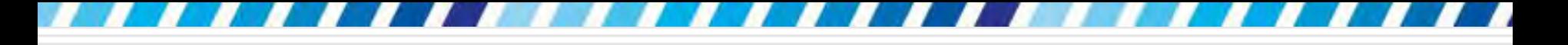

### 16-2 製作郵寄標籤

- □ 製作成郵寄標籤
- 1. 郵件頁次
- <span id="page-16-0"></span>2. 按下建立區的標籤鈕開啟信封及標籤交談窗 的標籤頁次

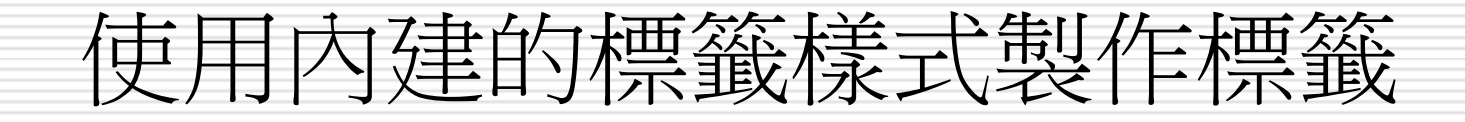

#### 請先開啟一份新文件,然後切換至郵件頁次, 按下建立區的標籤鈕開啟信封及標籤交談窗 的**標籤**頁次,再如下操作:

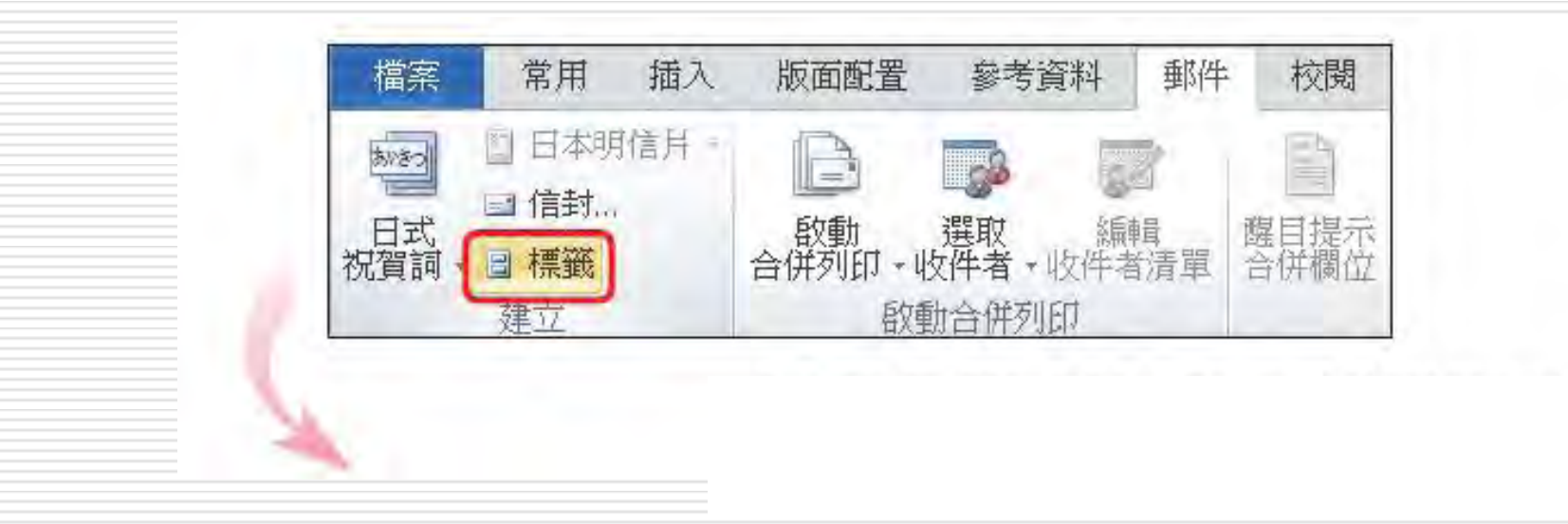

按下此鈕可以直接取用 Outlook 通訊錄的地址

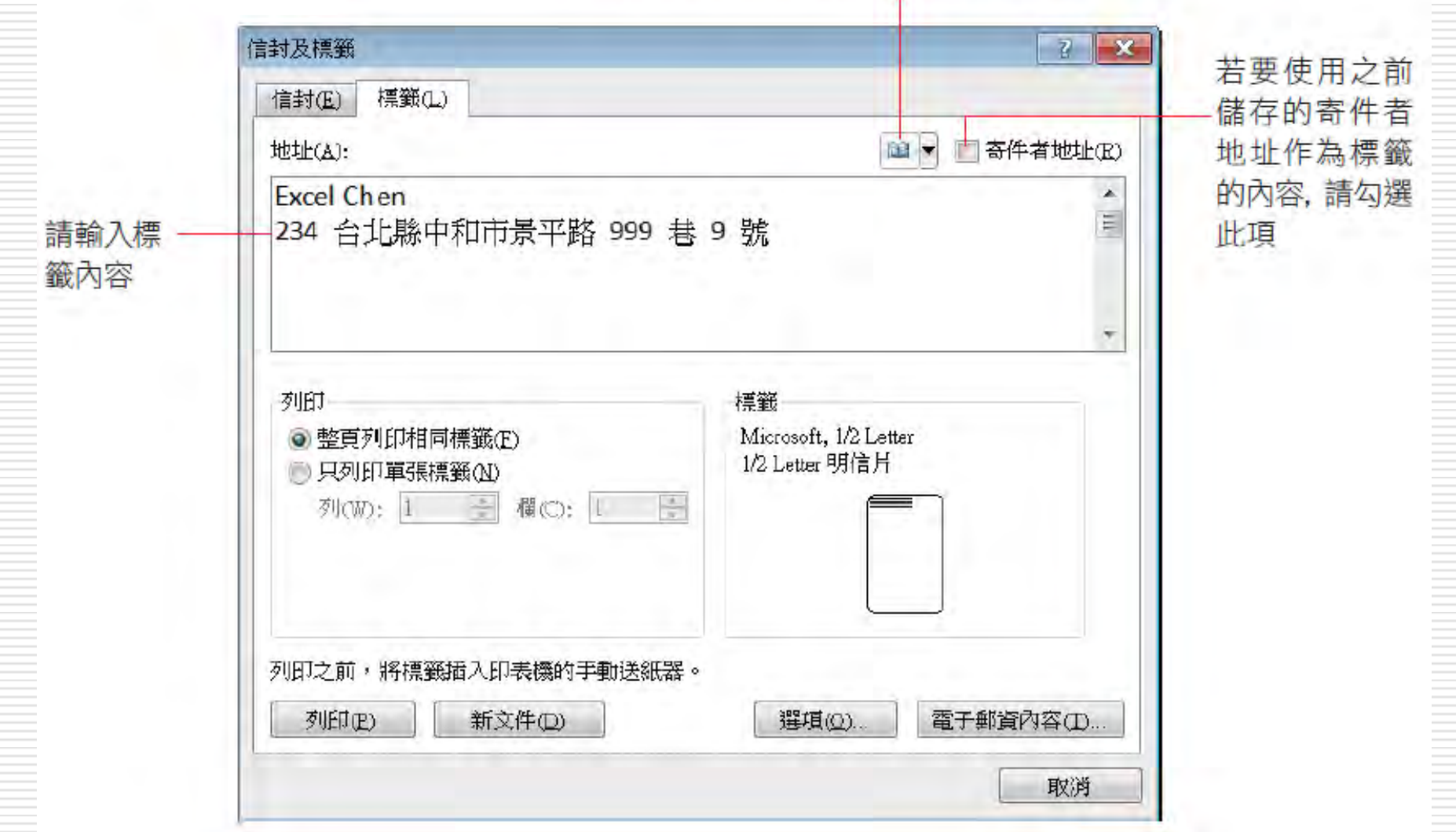

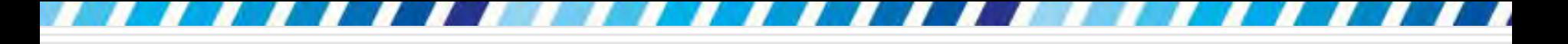

#### □ 接著按下選項鈕,再根據印表機與標籤紙的 種類,自行變更設定。

Word 會自動選取預設印表機的種類以及 合適的送紙方式, 所以可以不必變更設定

2.

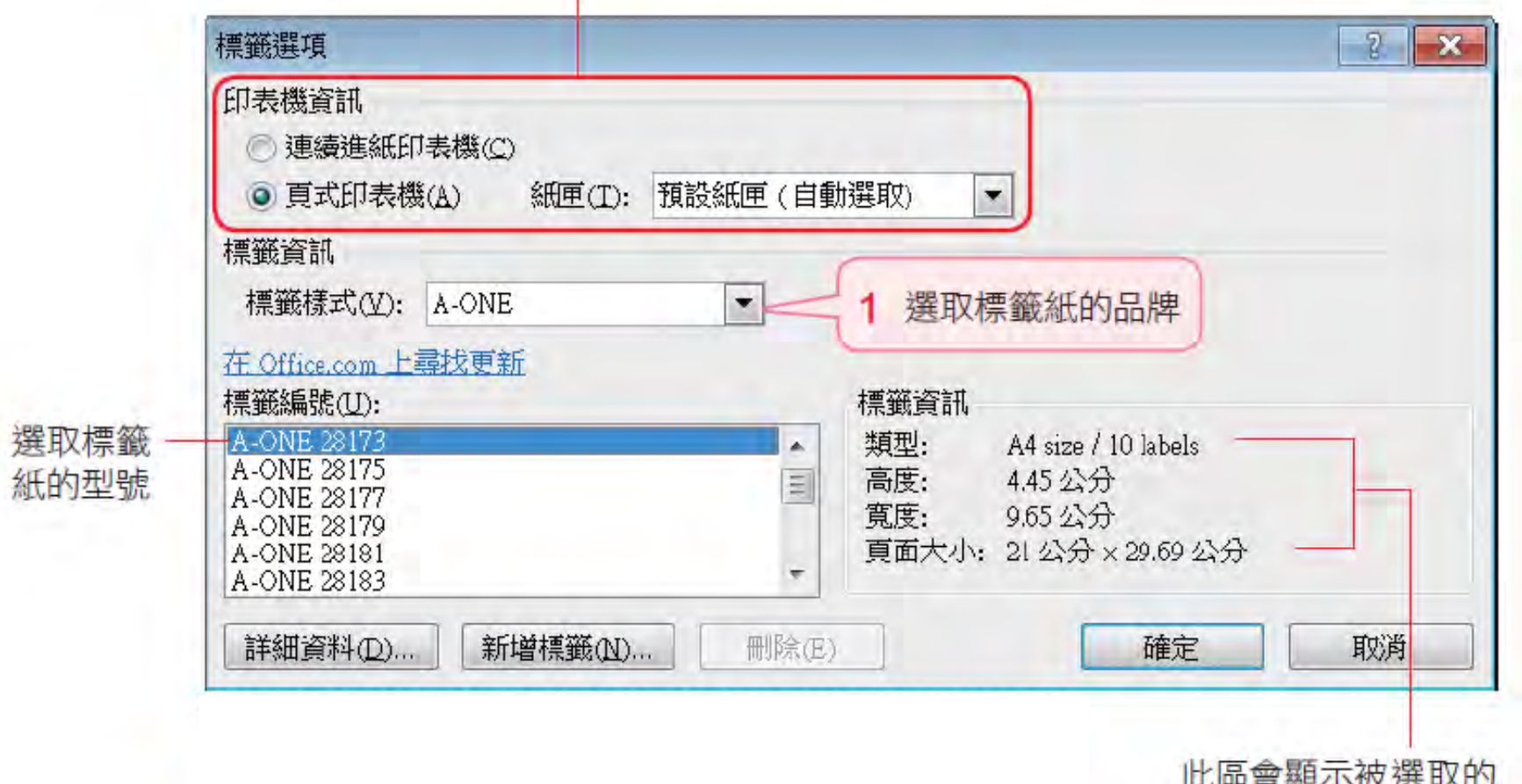

標籤型號之相關資訊

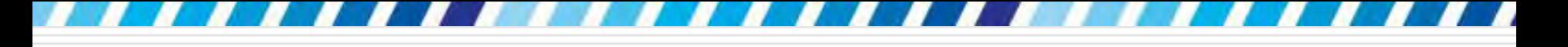

- □ 新增標籤鈕來自訂標籤樣式:自訂合適的標 籤樣式及尺寸
- 按下確定鈕回到信封及標籤**/**標籤頁次
- □ 再做如下的設定

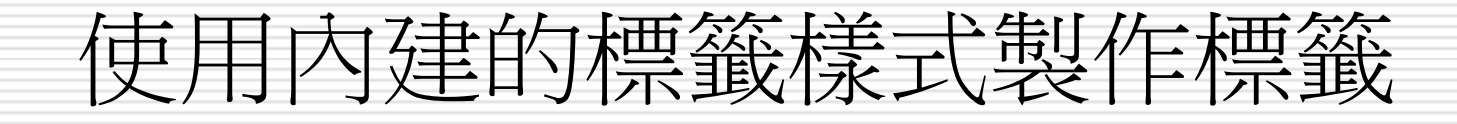

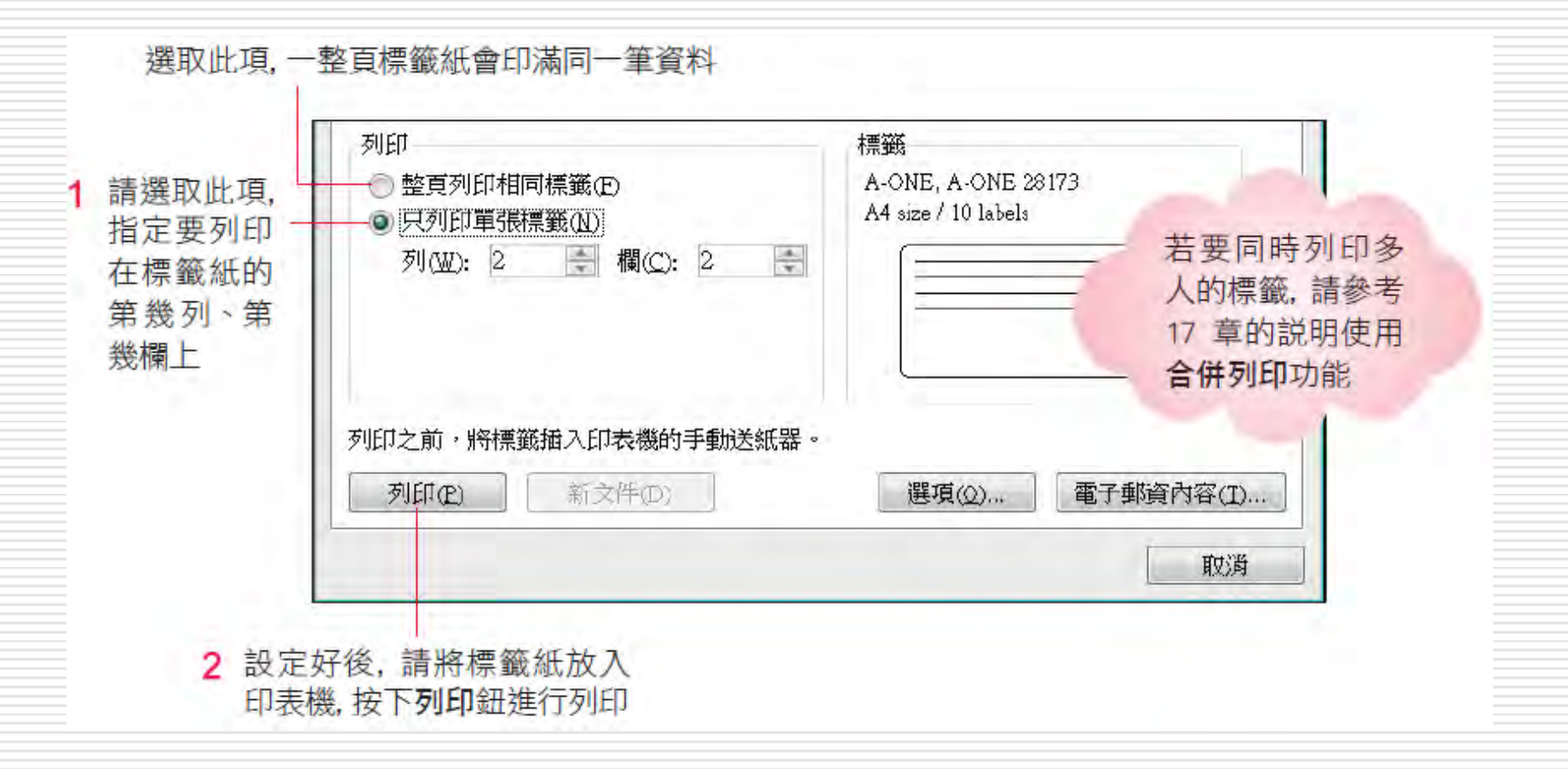

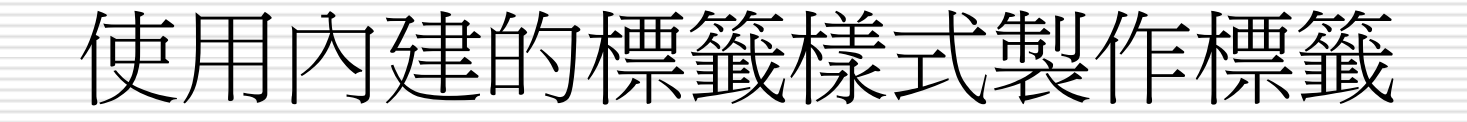

- □ 若選擇只列印單張標籤,會發現新文件鈕無 作用,表示現在只能列印無法進行儲存;
- 口若要儲存,請選擇整頁列印相同標籤,再按 下新文件鈕,另外建立一份標籤文件,即可

儲存起來以後再利用。

按下

 $\overline{V}$ 

起來

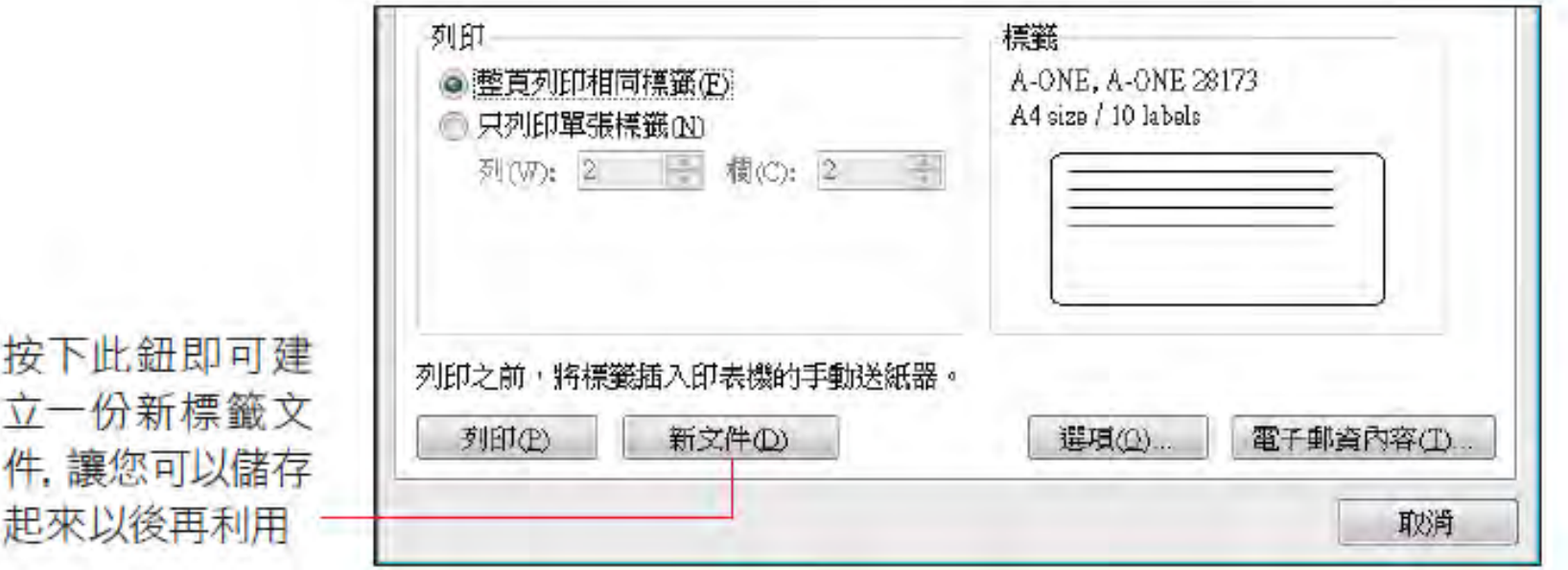

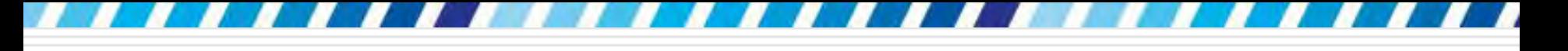

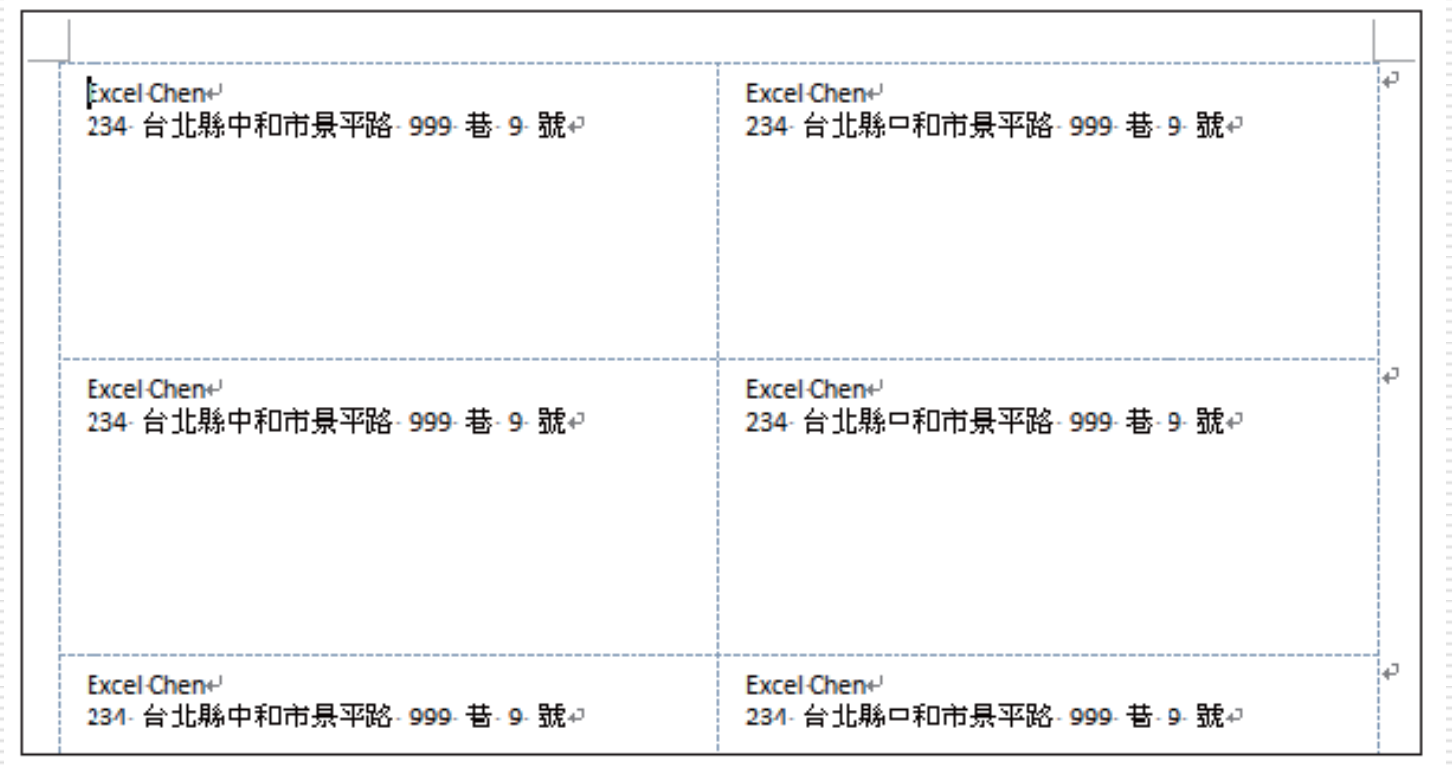

- □ 建立標籤文件後,依一般文件的程序來列印 即可
- □ 若是覺得標籤上的文字太小, 還可以選取欲 調整的文字 (或選取整個表格)
- □ 再切換到常用頁次利用字型區的工具來進行 設定, 此例將文字設定為 16

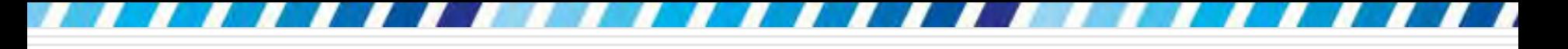

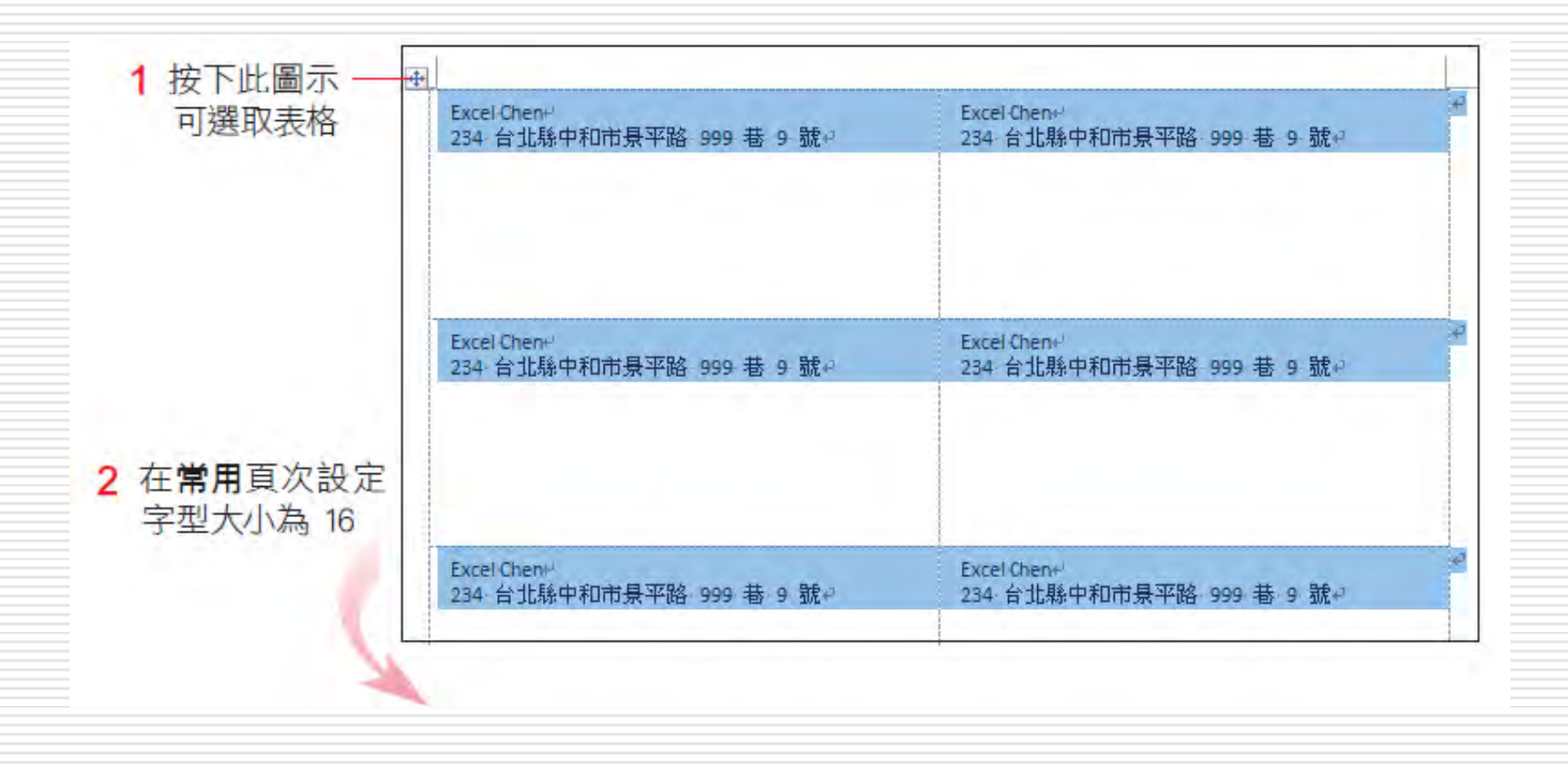

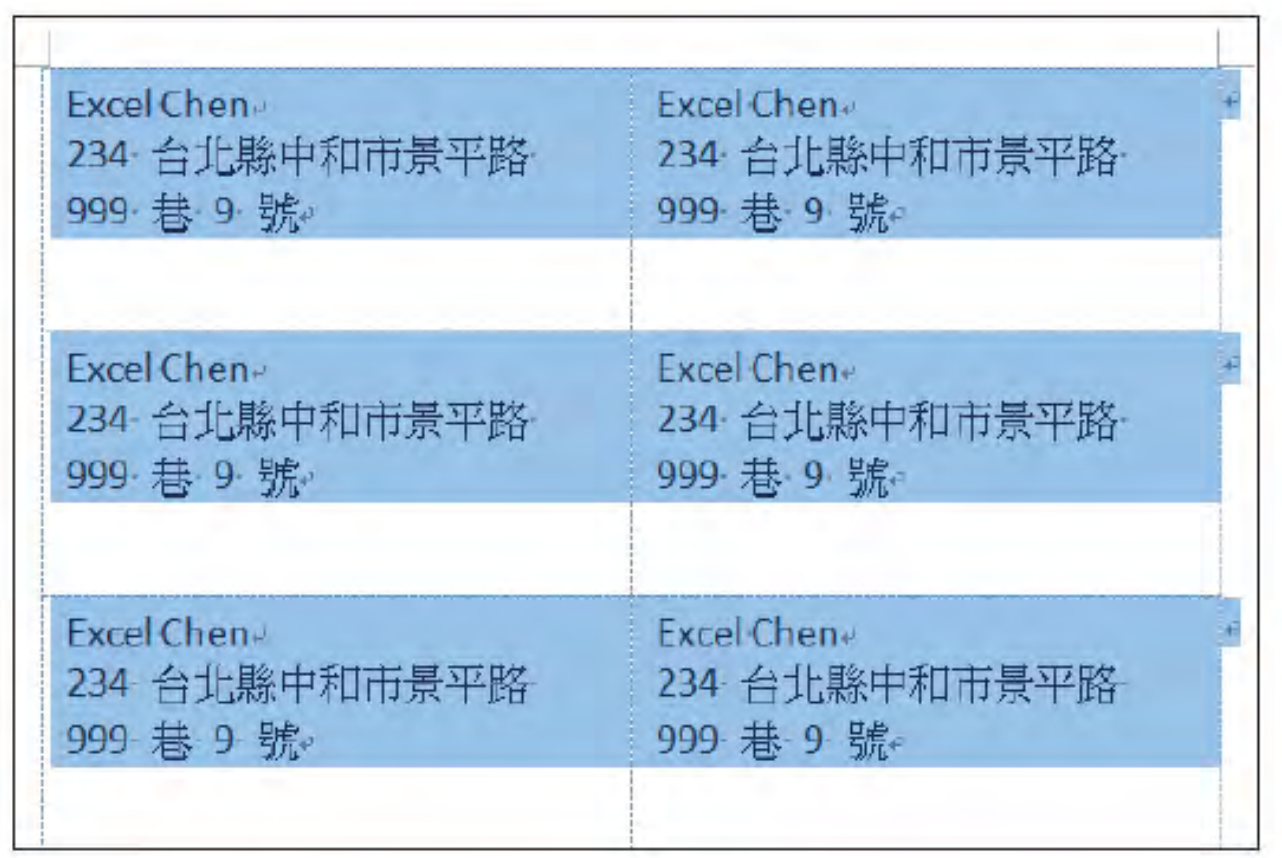

□ 使文字能列印在標籤的中央

切換到表格工具**/**版面配置頁次

□ 由對齊方式區的按鈕來調整文字的垂直位置

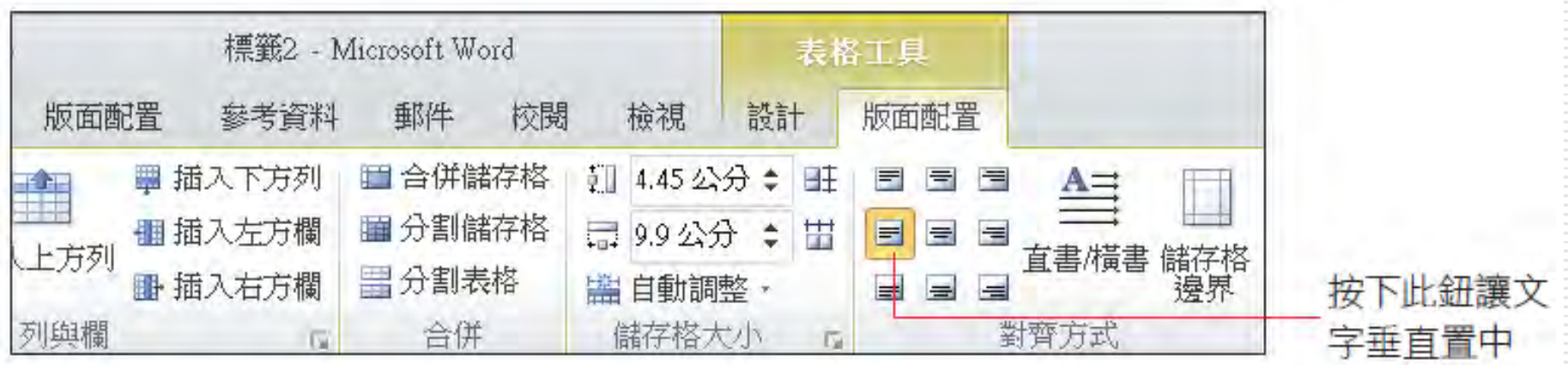

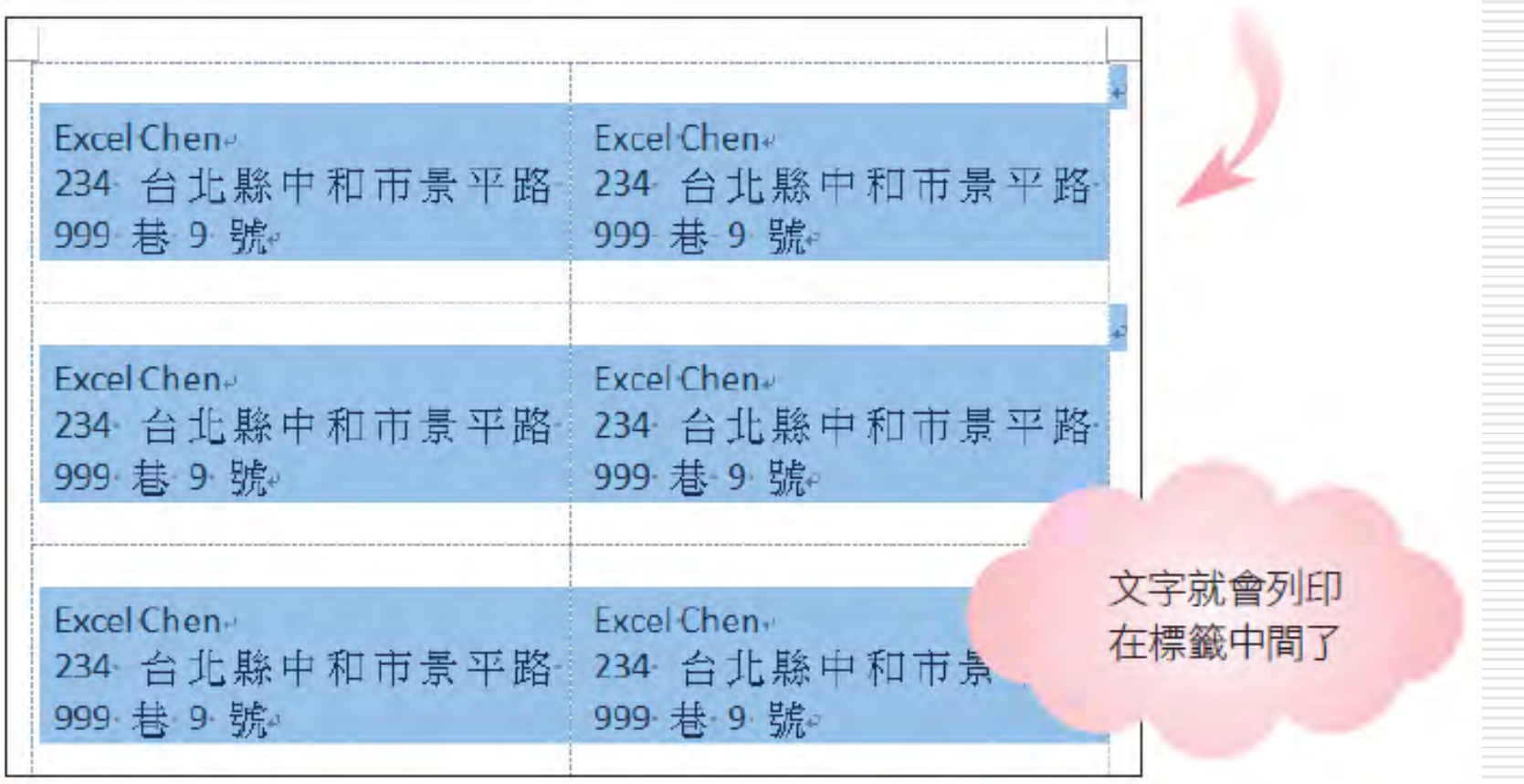

想要修改標籤內容時,請同樣選取整個表格, 再切換到郵件頁次按下標籤鈕,在信封及標 籤**/**標籤交談窗就會看到剛才輸入的內容, 從中修改即可一次變更所有的標籤。

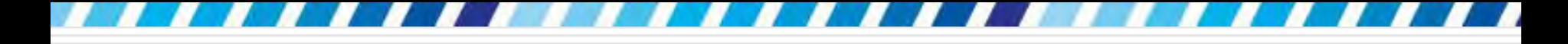

自訂標籤的大小、格式

#### □ 若在交談窗中找不到目前使用的標籤紙規格,可在 信封及標籤交談窗中的標籤頁次,按選項鈕來自訂

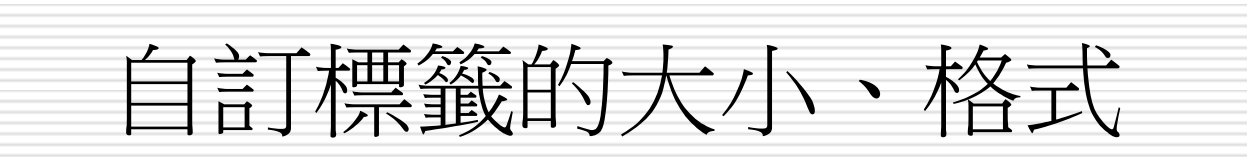

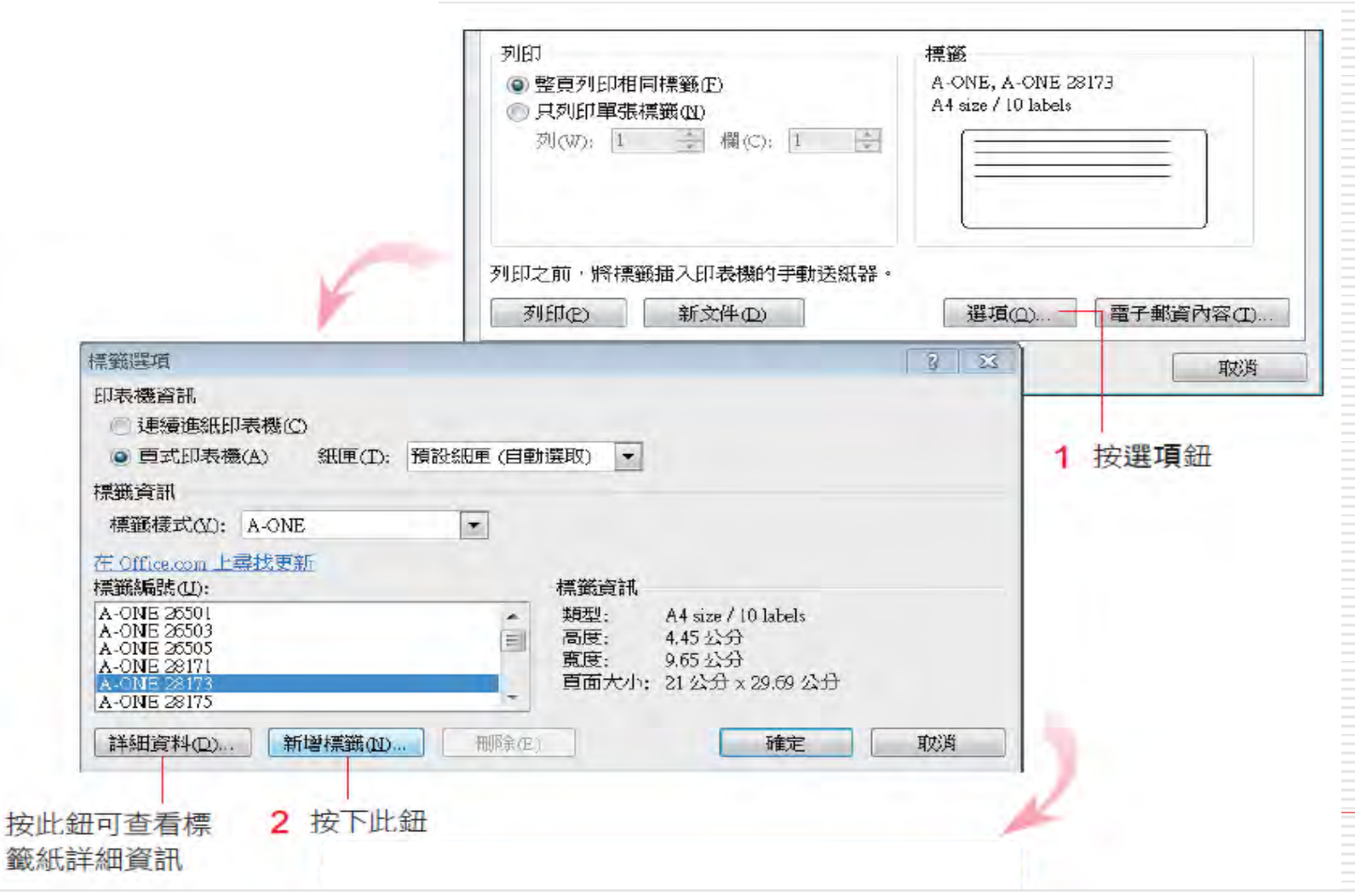

# 自訂標籤的大小、格式

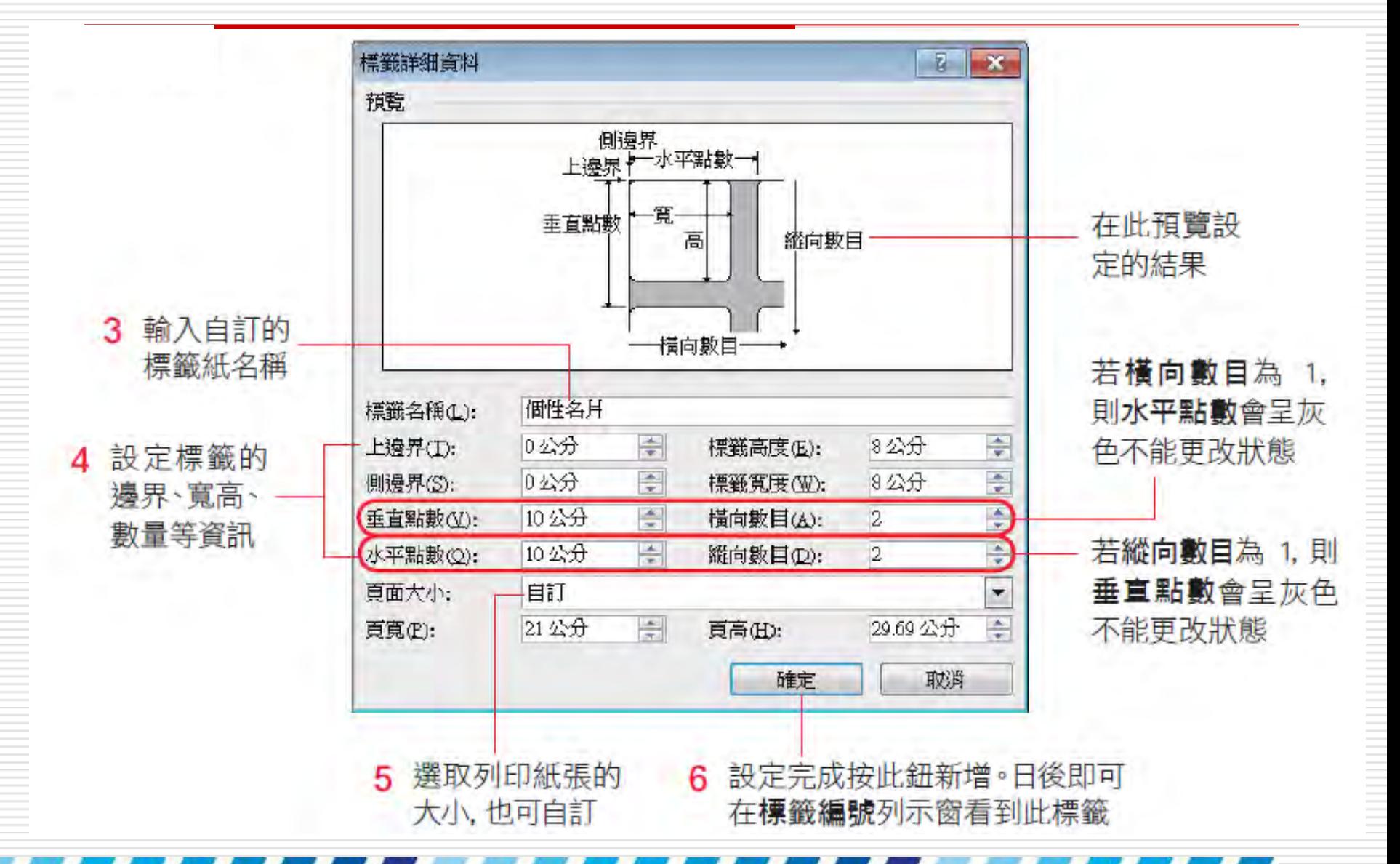